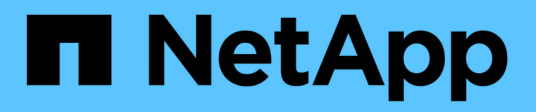

# **cluster contact-info commands**

ONTAP 9.9.1 commands

NetApp February 12, 2024

This PDF was generated from https://docs.netapp.com/us-en/ontap-cli-991/cluster-contact-infomodify.html on February 12, 2024. Always check docs.netapp.com for the latest.

# **Table of Contents**

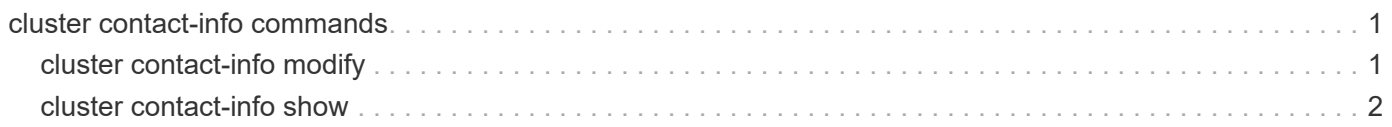

# <span id="page-2-0"></span>**cluster contact-info commands**

# <span id="page-2-1"></span>**cluster contact-info modify**

## Modify contact information for the cluster

**Availability:** This command is available to *cluster* administrators at the *admin* privilege level.

# **Description**

The cluster contact-info modify command modifies contact information for the cluster administrators. If any values contain spaces, you must enclose those values in quotes.

Use the [cluster contact-info show](#page-3-0) command to display contact information for the cluster administrators.

# **Parameters**

**[-primary-name <text>] - Name of Primary Contact**

Use this parameter to specify the name of the primary contact.

#### **[-primary-phone <text>] - Phone Number of Primary Contact**

Use this parameter to specify the phone number of the primary contact.

**[-primary-alt-phone <text>] - Alternate Phone Number of Primary Contact**

Use this parameter to specify the alternate phone number of the primary contact.

#### **[-primary-email <text>] - Email Address or User ID of Primary Contact**

Use this parameter to specify the email address of the primary contact.

#### **[-secondary-name <text>] - Name of Secondary Contact**

Use this parameter to specify the name of the secondary contact.

#### **[-secondary-phone <text>] - Phone Number of Secondary Contact**

Use this parameter to specify the phone number of the secondary contact.

#### **[-secondary-alt-phone <text>] - Alternate Phone Number of Secondary Contact**

Use this parameter to specify the alternate phone number of the secondary contact.

#### **[-secondary-email <text>] - Email Address or User ID of Secondary Contact** Use this parameter to specify the email address of the secondary contact.

#### **[-business-name <text>] - Business Name**

Use this parameter to specify the name of the business responsible for this cluster.

#### **[-address <text>] - Business Address**

Use this parameter to specify the street address of the business responsible for this cluster.

#### **[-city <text>] - City Where Business Resides**

Use this parameter to specify the name of the city in which the business is located.

#### **[-state <text>] - State Where Business Resides**

Use this parameter to specify the name of the state or province in which the business is located.

#### **[-country <Country Code>] - 2-Character Country Code**

Use this parameter to specify the 2-character country code of the country in which the business is located.

#### **[-zip-code <text>] - Postal Code Where Business Resides**

Use this parameter to specify the postal or ZIP code area in which the business is located.

#### **Examples**

The following example changes the name and phone numbers of the secondary contact person for the cluster.

```
cluster1::> cluster contact-info modify -secondary-name "John Doe"
-secondary-phone 123.555.0156 -secondary-alt-phone 123.555.0178
```
The following example changes the mailing address of the business responsible for the cluster.

```
cluster1::> cluster contact-info modify -address "123 Example Avenue"
-city Exampleville -state "New Example" -zip-code 99999 -country US
```
## **Related Links**

• [cluster contact-info show](#page-3-0)

# <span id="page-3-0"></span>**cluster contact-info show**

Display contact information for the cluster

**Availability:** This command is available to *cluster* administrators at the *admin* privilege level.

## **Description**

The cluster contact-info show command displays contact information for the cluster administrators.

## **Examples**

The following example shows example output for this command.

cluster1::> cluster contact-info show Name of Primary Contact : Richard Roe Phone Number of Primary Contact : 123.555.0123 Alternate Phone Number of Primary Contact : 123.555.0145 Email Address or User Id of Primary Contact : roe@example.com Name of Secondary Contact : John Doe Phone Number of Secondary Contact : 123.555.0167 Alternate Phone Number of Secondary Contact : 123.555.0189 Email Address or User Id of Secondary Contact : doe@example.com Business Name : Example Dot Com Business Address : 123 Example Avenue City Where Business Resides : Exampleville State Where Business Resides : New Example 2-Character Country Code : US Postal Code Where Business Resides : 99999

#### **Copyright information**

Copyright © 2024 NetApp, Inc. All Rights Reserved. Printed in the U.S. No part of this document covered by copyright may be reproduced in any form or by any means—graphic, electronic, or mechanical, including photocopying, recording, taping, or storage in an electronic retrieval system—without prior written permission of the copyright owner.

Software derived from copyrighted NetApp material is subject to the following license and disclaimer:

THIS SOFTWARE IS PROVIDED BY NETAPP "AS IS" AND WITHOUT ANY EXPRESS OR IMPLIED WARRANTIES, INCLUDING, BUT NOT LIMITED TO, THE IMPLIED WARRANTIES OF MERCHANTABILITY AND FITNESS FOR A PARTICULAR PURPOSE, WHICH ARE HEREBY DISCLAIMED. IN NO EVENT SHALL NETAPP BE LIABLE FOR ANY DIRECT, INDIRECT, INCIDENTAL, SPECIAL, EXEMPLARY, OR CONSEQUENTIAL DAMAGES (INCLUDING, BUT NOT LIMITED TO, PROCUREMENT OF SUBSTITUTE GOODS OR SERVICES; LOSS OF USE, DATA, OR PROFITS; OR BUSINESS INTERRUPTION) HOWEVER CAUSED AND ON ANY THEORY OF LIABILITY, WHETHER IN CONTRACT, STRICT LIABILITY, OR TORT (INCLUDING NEGLIGENCE OR OTHERWISE) ARISING IN ANY WAY OUT OF THE USE OF THIS SOFTWARE, EVEN IF ADVISED OF THE POSSIBILITY OF SUCH DAMAGE.

NetApp reserves the right to change any products described herein at any time, and without notice. NetApp assumes no responsibility or liability arising from the use of products described herein, except as expressly agreed to in writing by NetApp. The use or purchase of this product does not convey a license under any patent rights, trademark rights, or any other intellectual property rights of NetApp.

The product described in this manual may be protected by one or more U.S. patents, foreign patents, or pending applications.

LIMITED RIGHTS LEGEND: Use, duplication, or disclosure by the government is subject to restrictions as set forth in subparagraph (b)(3) of the Rights in Technical Data -Noncommercial Items at DFARS 252.227-7013 (FEB 2014) and FAR 52.227-19 (DEC 2007).

Data contained herein pertains to a commercial product and/or commercial service (as defined in FAR 2.101) and is proprietary to NetApp, Inc. All NetApp technical data and computer software provided under this Agreement is commercial in nature and developed solely at private expense. The U.S. Government has a nonexclusive, non-transferrable, nonsublicensable, worldwide, limited irrevocable license to use the Data only in connection with and in support of the U.S. Government contract under which the Data was delivered. Except as provided herein, the Data may not be used, disclosed, reproduced, modified, performed, or displayed without the prior written approval of NetApp, Inc. United States Government license rights for the Department of Defense are limited to those rights identified in DFARS clause 252.227-7015(b) (FEB 2014).

#### **Trademark information**

NETAPP, the NETAPP logo, and the marks listed at<http://www.netapp.com/TM>are trademarks of NetApp, Inc. Other company and product names may be trademarks of their respective owners.